## **Passwörter beim iPad auslesen**

Es gibt beim iPad die Möglichkeit die gespeicherten Passwörter anzeigen zu lassen.

- 1. App "Einstellungen" öffnen.
- 2. Auf der linken Seite auf "Passwörter" klicken. Nun wird man aufgefordert die Seite zu entsperren.

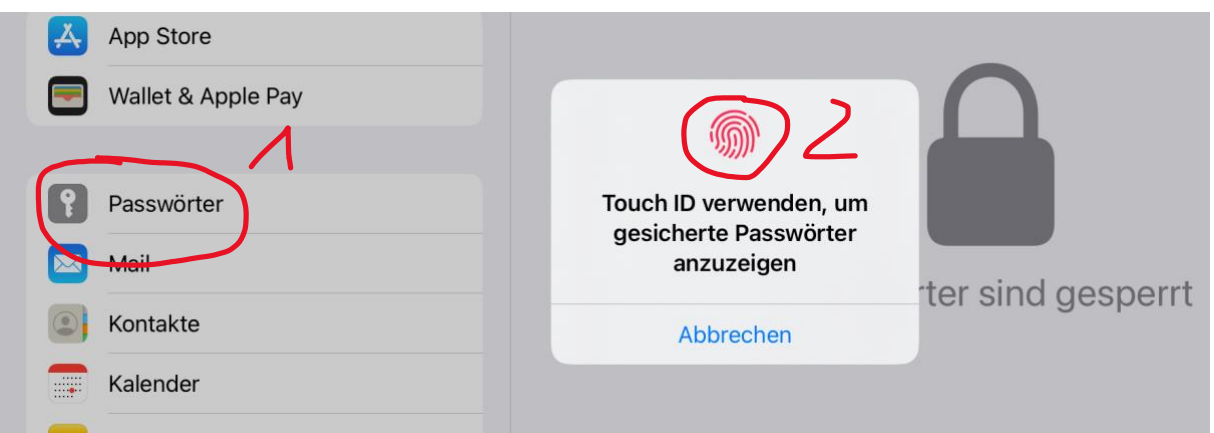

- 3. Nun sieht man auf der rechten Seite alle Webseiten/Apps zu denen es gespeicherte Benutzerkonten gibt.
- 4. Wen man auf das entsprechende Konto klickt, öffnet sich ein neues Fenster und man bekommt weitere Informationen angezeigt. Unter anderem wird das Passwort ganz oben mit mehreren Punkten dargestellt. Klickt man auf diese Punkte, so erscheint das Passwort.

Bevor man das iPad löscht, sollte man sich hier noch einmal seine Passwörter herausschreiben.

Übrigens zeigt einem die Seite auch an, ob man ein sicheres Passwort hat und ob es eventuell Probleme damit geben könnte.